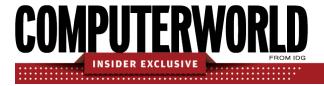

# Word 2016 and 2019 cheat sheet: Ribbon quick reference

Find the most popular commands on the Ribbon in Microsoft Word 2016 and 2019 for Windows.

# by Preston Gralla | August 2019

For the most part, the Ribbon interface in Word 2016 and 2019 is intuitive to use, but it's not always easy to figure out where each command is located. To help, the charts below detail the most commonly used commands on each Ribbon tab; we've also included keyboard shortcuts for accomplishing these tasks.

#### File tab

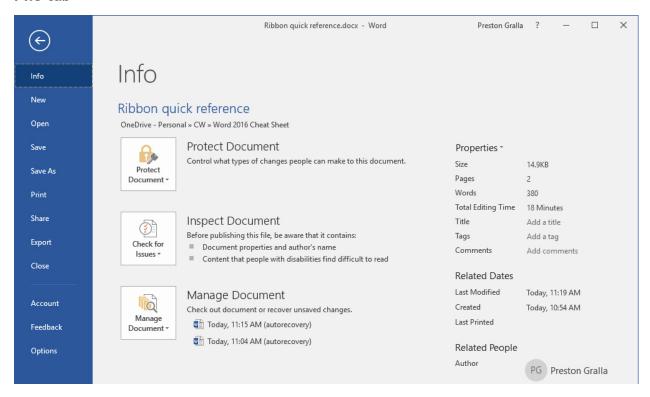

The File tab behaves a little differently from the other Ribbon tabs. Instead of seeing a set of commands on the Ribbon above your document, when you click the File tab you're taken to an area that Microsoft calls "Backstage."

Rather than making changes within a document, this area lets you work with a document and Word overall. You'll find common tasks such as opening, saving and printing a document, as well as special screens for managing the document (the Info screen shown above), customizing Word (the Options screen) and managing your Office account (the Account screen).

| Useful File tab/Backstage commands                                                                      |                                    |                    |
|----------------------------------------------------------------------------------------------------|------------------------------------|--------------------|
| Action                                                                                                  | Word 2016/2019 Ribbon location     | Keyboard shortcut  |
| Go to the File tab                                                                                      | File tab                           | Alt-F              |
| Start a new document                                                                                    | File tab > New                     | Ctrl-N or Alt-F, N |
| Open a document                                                                                         | File tab > Open                    | Ctrl-O or Alt-F, O |
| Close a document                                                                                        | File tab > Close                   | Ctrl-W or Alt-F, C |
| Save a document                                                                                         | File tab > Save                    | Ctrl-S or Alt-F, S |
| Save a document with a different file name or in a different location                                   | File tab > Save As                 | F12 or Alt-F, A    |
| Print a document                                                                                        | File tab > Print                   | Ctrl-P or Alt-F, P |
| Set a document's permissions                                                                            | File tab > Info > Protect Document | n/a                |
| Inspect a document for hidden properties, accessibility and compatibility with earlier versions of Word | File tab > Info > Check for Issues | n/a                |
| Recover an earlier version of a document                                                                | File tab > Info > Manage Documents | n/a                |
| Share a document via email, the web, SharePoint, etc.                                                   | File tab > Share                   | Alt-F, H           |
| Convert a document to a different file format                                                           | File tab > Export                  | Alt-F, E           |
| Customize the way Word looks and works, including the commands shown on each Ribbon tab                 | File tab > Options                 | Alt-F, T           |
| Manage your Office, Windows and OneDrive accounts                                                       | File tab > Account                 | Alt-F, D           |

#### Home tab

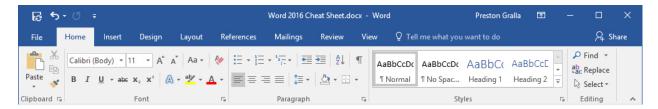

This tab contains the most-used Word features, such as tools for changing fonts and font attributes, customizing paragraphs, using styles, and finding and replacing text.

| Useful Home tab commands                                                                        |                                                             |                                                                  |
|-------------------------------------------------------------------------------------------------|-------------------------------------------------------------|------------------------------------------------------------------|
| Action                                                                                          | Word 2016/2019 Ribbon location                              | Keyboard shortcut                                                |
| Go to the Home tab                                                                              | Home tab                                                    | Alt-H                                                            |
| Copy selection to the clipboard                                                                 | Home tab > Clipboard group > Copy                           | Ctrl-C <i>or</i> Alt-H, C                                        |
| Delete selection and copy it to the clipboard                                                   | Home tab > Clipboard group > Cut                            | Ctrl-X <i>or</i> Alt-H, X                                        |
| Paste from the clipboard                                                                        | Home tab > Clipboard group > Paste > Keep Source Formatting | Ctrl-V <i>or</i> Alt-H, V, K                                     |
| Paste from the clipboard and choose formatting                                                  | Home tab > Clipboard group > Paste                          | Alt-H, V                                                         |
| Format text (font, size, bold,                                                                  | Home tab > Font group                                       | Varies by command; use                                           |
| italic, underline, color,                                                                       |                                                             | Alt-H to see shortcuts in                                        |
| highlighting, etc.)                                                                             |                                                             | Font group                                                       |
| Format paragraph (line spacing, left/right alignment, indenting, bulleted/numbered lists, etc.) | Home tab > Paragraph group                                  | Varies by command; use Alt-H to see shortcuts in Paragraph group |
| Apply preset styles for normal                                                                  | Home tab > Styles group                                     | Alt-H, L                                                         |
| text, headings, etc.                                                                            |                                                             | 7                                                                |
| Find a word, phrase or heading,                                                                 | Home tab > Editing group > Find                             | Ctrl-F <i>or</i> Alt-H, FD, F                                    |
| or see thumbnails of all pages in                                                               |                                                             |                                                                  |
| the document                                                                                    |                                                             |                                                                  |
| Find and replace a word or                                                                      | Home tab > Editing group > Replace                          | Ctrl-H <i>or</i> Alt-H, R                                        |
| phrase                                                                                          |                                                             |                                                                  |
| Select everything in the document                                                               | Home tab > Editing group > Select > Select All              | Ctrl-A <i>or</i> Alt-H, SR, A                                    |

# Insert tab

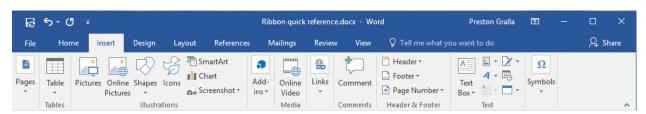

As you'd probably guess, this tab handles anything you might want to insert into a document, such as tables, pictures, videos, shapes, symbols, charts, hyperlinks, bookmarks, headers and footers... you get the idea.

| Useful Insert tab commands          |                                                                 |                               |
|-------------------------------------|-----------------------------------------------------------------|-------------------------------|
| Action                              | Word 2016/2019 Ribbon location                                  | Keyboard shortcut             |
| Go to the Insert tab                | Insert tab                                                      | Alt-N                         |
| Insert a page break                 | Insert tab > Pages group > Page Break                           | Ctrl-Enter <i>or</i> Alt-N, B |
| Insert a cover page                 | Insert tab > Pages group > Cover Page                           | Alt-N, V                      |
| Insert a table                      | Insert tab > Tables group > Table                               | Alt-N, T                      |
| Insert a picture from your computer | Insert tab > Illustrations group > Pictures                     | Alt-N, P                      |
| Insert an online picture            | Insert tab > Illustrations group > Online Pictures              | Alt-N, F                      |
| Insert a shape                      | Insert tab > Illustrations group > Shapes                       | Alt-N, SH                     |
| Insert an icon                      | Insert tab > Illustrations group > Icons                        | Alt-N, Y                      |
| Insert SmartArt                     | Insert tab > Illustrations group > SmartArt                     | Alt-N, M                      |
| Insert a chart                      | Insert tab > Illustrations group > Chart                        | Alt-N, C                      |
| Take and insert a screenshot        | Insert tab > Illustrations group > Screenshot > Screen Clipping | Alt-N, SC, C                  |
| Insert an online video              | Insert tab > Media group > Online Video                         | Alt-N, NV                     |
| Insert a hyperlink                  | Insert tab > Links > Link                                       | Ctrl-K <i>or</i> Alt-N, I, I  |
| Insert a comment                    | Insert tab > Comments group > Comment                           | Alt-Ctrl-M <i>or</i> Alt-N, L |
| Insert a header                     | Insert tab > Header & Footer group > Header                     | Alt-N, H                      |
| Insert a footer                     | Insert tab > Header & Footer group > Footer                     | Alt-N, O                      |
| Insert page numbers                 | Insert tab > Header & Footer group > Page<br>Number             | Alt-N, NU                     |
| Insert a text box                   | Insert tab > Text group > Text Box                              | Alt-N, X                      |
| Insert WordArt                      | Insert tab > Text group > WordArt                               | Alt-N, W                      |
| Insert Date & Time                  | Insert tab > Text group > Date & Time                           | Alt-N, D                      |
| Insert an equation                  | Insert tab > Symbols group > Equation                           | Alt-N, E                      |
| Insert a symbol                     | Insert tab > Symbols group > Symbol                             | Alt-N, U                      |

# Design tab

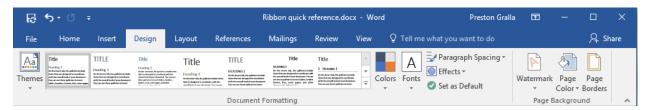

This tab lets you work with a document's overall design, from choosing a pre-designed template or theme to customizing colors, fonts, paragraph spacing and more. Some of its commands are similar to those found on the Home tab and Layout tab. But there's an overall difference: The Design tab is for changes affecting the entire document, and the other two tabs are generally for changes in individual parts of the document, like paragraphs.

| Useful Design tab commands                                        |                                                                        |                                               |
|-------------------------------------------------------------------|------------------------------------------------------------------------|-----------------------------------------------|
| Action                                                            | Word 2016/20019 Ribbon location                                        | Keyboard shortcut                             |
| Go to the Design tab                                              | Design tab                                                             | Alt-G                                         |
| Choose a theme for the document                                   | Design tab > Document Formatting group > Themes                        | Alt-G, TH                                     |
| Choose a style for the document                                   | Design tab > Document Formatting group > select a style thumbnail      | Alt-G, S                                      |
| Customize text colors for the whole document                      | Design tab > Document Formatting group > Colors                        | Alt-G, TC                                     |
| Customize fonts for the whole document                            | Design tab > Document Formatting group > Fonts                         | Alt-G, TF                                     |
| Set paragraph spacing for the whole document                      | Design tab > Document Formatting group > Paragraph Spacing             | Alt-G, PS                                     |
| Add borders, shadows, shadings, etc.                              | Design tab > Document Formatting group > Effects                       | Alt-G, TE                                     |
| Set the current style as the default when starting a new document | Design tab > Document Formatting group > Set as Default                | Alt-G, D                                      |
| Add a watermark                                                   | Design tab > Page Background group > Watermark                         | Alt-G, PW                                     |
| Customize the pages' background color or borders                  | Design tab > Page Background group > Page Color <i>or</i> Page Borders | Page color: Alt-G, PC Page borders: Alt-G, PB |

### Layout tab

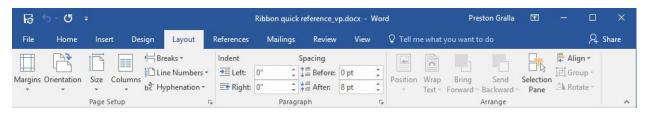

Here's where you change margins and page size and orientation, set up columns, align objects, add effects and so on. There are some gray areas between this tab, the Home tab and the Design tab. For example, on the Layout tab you set indents and spacing between paragraphs, while on the Home tab you set paragraph alignment and spacing between lines.

And while some commands are shared with the Design tab, the changes you make on the Layout tab generally affect individual paragraphs or sections of the document you've selected, whereas changes you make on the Design tab affect the entire document.

| Useful Layout tab commands                                                   |                                                                            |                                                                                                    |
|------------------------------------------------------------------------------|----------------------------------------------------------------------------|----------------------------------------------------------------------------------------------------|
| Action                                                                       | Word 2016/2019 Ribbon location                                             | Keyboard shortcut                                                                                                    |
| Go to the Layout tab                                                         | Layout                                                                     | Alt-P                                                                                                    |
| Set the margins for the document                                             | Layout tab > Page Setup group > Margins                                    | Alt-P, M                                                                                                    |
| Set the page orientation                                                     | Layout tab > Page Setup group > Orientation > Portrait <i>or</i> Landscape | Alt-P, O                                                                                                    |
| Set the page width and height                                                | Layout tab > Page Setup group > Size                                       | Alt-P, SZ                                                                                                    |
| Designate the number of columns on the page                                  | Layout tab > Page Setup group > Columns                                    | Alt-P, J                                                                                                    |
| Insert a page, column or section break                                       | Layout tab > Page Setup group > Breaks                                     | Page break: Ctrl-Enter or Alt-P, BP<br>Column break: Ctrl-Shift-Enter or<br>Alt-P, BC<br>Breaks menu for section breaks,<br>other options: Alt-P, B |
| Set the indentation style for the current paragraph or selected paragraphs   | Layout tab > Paragraph group > Indent adjustment boxes                     | Indent left: Alt-P, IL<br>Indent right: Alt-P, IR                                                                                                   |
| Set paragraph spacing for<br>the current paragraph or<br>selected paragraphs | Layout tab > Paragraph group > Spacing adjustment boxes                    | Spacing above paragraphs: Alt-P, SB<br>Spacing below paragraphs: Alt-P, SA                                                                          |
| Position a picture in text                                                   | Layout tab > Arrange group > Position                                      | Alt-P, PO                                                                                                    |
| Wrap text around a picture                                                   | Layout tab > Arrange group > Wrap Text                                     | Alt-P, TW                                                                                                    |
| Align text                                                                   | Layout tab > Arrange group > Align                                         | Alt-P, AA                                                                                                    |

#### References tab

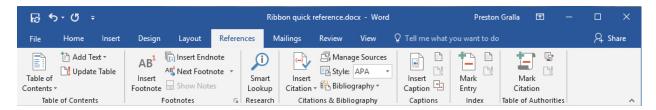

This tab handles tables of contents, footnotes, bibliographies, indexes and similar material. It also lets you insert a "Table of Authorities," which sounds like something straight out of a Soviet bureaucracy but in fact is a list of references used in legal documents.

Note that Smart Lookup, a new feature that searches the internet for information relevant to a word or set of words you select, is located on the References tab in Word 2019 but on the Review tab in Word 2016.

| Useful References tab commands    |                                                                   |                               |  |  |
|-----------------------------------|-------------------------------------------------------------------|-------------------------------|--|--|
| Action                            | Action Word 2016/2019 Ribbon location Keyboard shortcut           |                               |  |  |
| Go to the References tab          | References                                                        | Alt-S                         |  |  |
| Add or format a table of contents | References tab > Table of Contents group                          | Alt-S, T                      |  |  |
| Insert a footnote                 | References tab > Footnotes group > Insert Footnote                | Alt-Ctrl-F <i>or</i> Alt-S, F |  |  |
| Insert an endnote                 | References tab > Footnotes group > Insert Endnote                 | Alt-Ctrl-D <i>or</i> Alt-S, E |  |  |
| See all footnotes/endnotes        | References tab > Footnotes group > Show Notes                     | Alt-S, H                      |  |  |
| Use Smart Lookup (in Word 2019)   | References tab > Research group > Smart<br>Lookup                 | Alt-S, RS                     |  |  |
| Add a bibliography                | References tab > Citations & Bibliography group > Bibliography    | Alt-S, B                      |  |  |
| Insert a citation                 | References tab > Citations & Bibliography group > Insert citation | Alt-S, C                      |  |  |
| Manage sources                    | References tab > Citations & Bibliography group > Manage Sources  | Alt-S, M                      |  |  |
| Insert a figure caption           | References tab > Captions group > Insert Caption                  | Alt-S, P                      |  |  |
| Insert or update a table of       | References tab > Captions group > Insert Table                    | Insert: Alt-S, G              |  |  |
| figures                           | of Figures <i>or</i> Update Table                                 | <i>Update:</i> Alt-S, V       |  |  |
| Mark an index entry               | References tab > Index group > Mark Entry                         | Alt-Shift-X or Alt-S, N       |  |  |
| Insert an index or update         | References tab > Index group > Insert                             | Insert: Alt-S, X              |  |  |
| the index                         | Index <i>or</i> Update Index                                      | <i>Update:</i> Alt-S, D       |  |  |
| Insert or update a table of       | References tab > Table of Authorities group >                     | Insert: Alt-S, RT             |  |  |
| authorities                       | Insert Table of Authorities <i>or</i> Update Table                | Update: Alt-S, RU             |  |  |

# Mailings tab

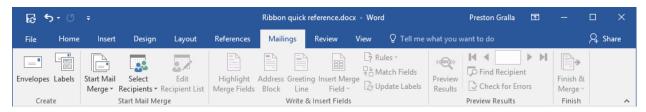

As the name says, this is where you'll go for anything to do with mailings, from something as simple as creating labels to the more daunting task of mail merges.

| Useful Mailings tab commands    |                                                                                           |                                                              |
|---------------------------------|-------------------------------------------------------------------------------------------|--------------------------------------------------------------|
| Action                          | Word 2016/2019 Ribbon location                                                            | Keyboard shortcut                                            |
| Go to the Mailings tab          | Mailings                                                                                  | Alt-M                                                        |
| Create envelopes or mailing     | Mailings tab > Create group >                                                             | Envelopes: Alt-M, E                                          |
| labels                          | Envelopes or Labels                                                                       | Labels: Alt-M, L                                             |
| Begin a mail merge              | Mailings tab > Start Mail Merge group > Start Mail Merge                                  | Alt-M, S                                                     |
| Use the mail merge wizard       | Mailings tab > Start Mail Merge group > Start Mail Merge > Step-by-Step Mail Merge Wizard | Alt-M, SW                                                    |
| Choose mail recipients          | Mailings tab > Start Mail Merge group > Select Recipients or Edit Recipient List          | Select recipients: Alt-M, R<br>Edit recipient list: Alt-M, D |
| Highlight merge fields          | Mailings tab > Write & Insert Fields group > Highlight Merge Fields                       | Alt-M, H                                                     |
| Create an address block         | Mailings tab > Write & Insert Fields group > Address Block                                | Alt-M, A                                                     |
| Add a greeting line             | Mailings tab > Write & Insert Fields group > Greeting Line                                | Alt-M, G                                                     |
| Insert a field into the merge   | Mailings tab > Write & Insert Fields group > Insert Merge Field                           | Alt-M, I                                                     |
| Create rules for the mail merge | Mailings tab > Write & Insert Fields group > Rules                                        | Alt-M, U                                                     |
| Preview the mailing             | Mailings tab > Preview Results group > Preview Results                                    | Alt-M, P                                                     |
| Check the mailing for errors    | Mailings tab > Preview Results group > Check for Errors                                   | Alt-M, K                                                     |
| Finalize the mail merge         | Mailings tab > Finish group > Finish & Merge                                              | Alt-M, F                                                     |

# Review tab

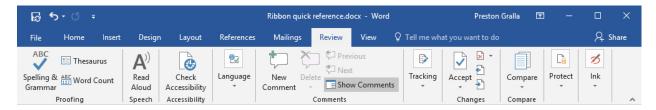

Need to check spelling or grammar, look up a word in a thesaurus, work in markup mode, review other people's markups or compare documents? This is the tab for you.

Note that Smart Lookup, a new feature that searches the internet for information relevant to a word or words you select, is located on the Review tab in Word 2016 but on the References tab in Word 2019.

| Useful Review tab commands                              |                                                                                                    |                                                      |
|---------------------------------------------------------|----------------------------------------------------------------------------------------------------|------------------------------------------------------|
| Action Word 2016/2019 Ribbon location Keyboard shortcut |                                                                                                    |                                                      |
| Go to the Review tab                                    | Review                                                                                                    | Alt-R                                                |
| Run a spelling and                                      | Review tab > Proofing group > Spelling &                                                                                                    | F7 <i>or</i> Alt-R, S                                |
| grammar check                                           | Grammar                                                                                                    |                                                      |
| Find synonyms for                                       | Review tab > Proofing group >                                                                                                    | Shift-F7 <i>or</i> Alt-R, E                          |
| selected word                                           | Thesaurus                                                                                                    |                                                      |
| Use Smart Lookup (in                                    | Review tab > Insights group > Smart                                                                                                    | Alt-R, R                                             |
| Word 2016)                                              | Lookup                                                                                                    |                                                      |
| Have text read aloud (in                                | Review tab > Speech group > Read Aloud                                                                                                    | Alt-R, R                                             |
| Word 2019)                                              |                                                                                                    | -                                                    |
| Translate text                                          | Review tab > Language > Translate >                                                                                                    | Translate selection: Alt-R, LS                       |
|                                                         | Translate Selection <i>or</i> Translate                                                                                                    | Translate document: Alt-R, LT                        |
| Cat the language was dita                               | Document Control of the Control of the Control of t | Alt D. I.I.                                          |
| Set the language used to                                | Review tab > Language > Language > Set                                                                                                    | Alt-R, UL                                            |
| proof the document                                      | Proofing Language                                                                                                    | Alt Ctrl M or Alt D C                                |
| Insert a comment                                        | Review tab > Comments group > New Comment                                                                                                    | Alt-Ctrl-M <i>or</i> Alt-R, C                        |
| Delete a comment                                        | Review tab > Comments group > Delete                                                                                                    | Alt-R, D                                             |
| Go to previous                                          | Review tab > Comments group > Delete                                                                                                    | Alt-R, V                                             |
| comment                                                 | Previous                                                                                                    | Alt-ix, v                                            |
| Go to next comment                                      | Review tab > Comments group > Next                                                                                                    | Alt-R, N                                             |
| Show all comments in                                    | Review tab > Comments group > Show                                                                                                    | Alt-R, K                                             |
| the document                                            | Comments                                                                                                    | , ac i, k                                            |
| Stop showing comments                                   | Review tab > Tracking group > Show                                                                                                    | Alt-R, TMC                                           |
|                                                         | Markup > Comments                                                                                                    | , -                                                  |
| Turn change tracking                                    | Review tab > Tracking group > Track                                                                                                    | Ctrl-Shift-E <i>or</i> Alt-R, GG                     |
| on/off                                                  | Changes                                                                                                    | ,                                                    |
| Lock change tracking on                                 | Review tab > Tracking group > Track                                                                                                    | Alt-R, GL                                            |
|                                                         | Changes > Lock Tracking                                                                                                    |                                                      |
| Show/hide markup                                        | Review tab > Tracking group > Show                                                                                                    | Alt-R, TM, then choose the kind                      |
|                                                         | Markup                                                                                                    | of markup to show/hide                               |
| Use Simple Markup view                                  | Review tab > Tracking group                                                                                                    | Alt-R, TD, then choose Simple                        |
|                                                         | > change All Markup to Simple Markup                                                                                                    | Markup                                               |
| Show/hide Reviewing                                     | Review tab > Tracking group > Reviewing                                                                                                    | Show as vert. pane: Alt-R, TPV                       |
| Pane                                                    | Pane                                                                                                    | Show as horiz. pane: Alt-R, TPH                      |
| Review and accept or                                    | Review tab > Changes group >                                                                                                    | Accept: Alt-R, A2                                    |
| reject changes                                          | Accept <i>or</i> Reject                                                                                                    | Reject: Alt-R, J                                     |
| Compare two versions                                    | Review tab > Compare group > Compare                                                                                                    | Alt-R, M, C                                          |
| of a document                                           | > Compare                                                                                                    | All D 24 24                                          |
| Combine revisions from                                  | Review tab > Compare group > Compare                                                                                                    | Alt-R, M, M                                          |
| multiple documents into                                 | > Combine                                                                                                    |                                                      |
| a single document                                       | Poviou tab > Pratect group > Plack                                                                                                    | Plack authors: Alt D. DD                             |
| Control who can edit the document or what               | Review tab > Protect group > Block Authors or Restrict Editing                                                                                                    | Block authors: Alt-R, PB Restrict editing: Alt-R, PE |
| changes can be made                                     | Additions of Restrict Editing                                                                                                    | nestrict earting. Ait-N, FE                          |
| changes can be made                                     |                                                                                                    |                                                      |

#### View tab

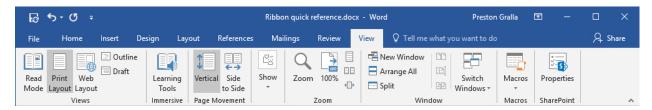

Here's where to go when you want to change the view in any way, including displaying a ruler and grid lines, zooming in and out, splitting a window in two and so on.

| Useful View tab commands        |                                       |                               |
|---------------------------------|---------------------------------------|-------------------------------|
| Action                          | Word 2016/2019 Ribbon location        | Keyboard shortcut             |
| Go to the View tab              | View                                  | Alt-W                         |
| Switch the view to Read Mode    | View tab > Views group > Read Mode    | Alt-W, F or Alt-V, R          |
| Switch the view to Print Layout | View tab > Views group > Print Layout | Alt-Ctrl-P <i>or</i> Alt-W, P |
| Switch the view to Web Layout   | View tab > Views group > Web Layout   | Alt-W, L1 or Alt-V, W         |
| Switch the view to Outline      | View tab > Views group > Outline      | Alt-Ctrl-O or Alt-W, U        |
| Switch the view to Draft        | View tab > Views group > Draft        | Alt-Ctrl-N <i>or</i> Alt-W, E |
| Show/hide ruler or gridlines    | View tab > Show > Ruler or Gridlines  | Ruler: Alt-W, R               |
|                                 |                                       | Gridlines: Alt-W, G           |
| Show the Navigation Pane        | View tab > Show > Navigation Pane     | Alt-W, K                      |
| Zoom the document view in or    | View tab > Zoom group > Zoom          | Alt-W, Q or Alt-V, Z          |
| out                             |                                       |                               |
| View the document at full size  | View tab > Zoom group > 100%          | Alt-W, J                      |
| Open the same document in a     | View tab > Window group > New         | Alt-W, N                      |
| new window                      | Window                                |                               |
| Split the current document      | View tab > Window group >             | Alt-Ctrl-S or Alt-W, S1       |
| window or remove a split        | Split/Remove Split                    |                               |
| View macros                     | View tab > Macros group > Macros      | Alt-W, MV                     |
| Record macros                   | View tab > Macros group > Macros >    | Alt-W, MR                     |
|                                 | Record Macro                          |                               |
| Pause/resume recording          | View tab > Macros group > Pause       | Pause: Alt-W, MP              |
|                                 | Recording/Resume Recorder             | Resume: Alt-W, MR             |

#### Contextual tabs

Some tabs are not part of the basic Ribbon but appear only in certain contexts. For instance, the Picture Tools/Format tab appears only when you've inserted an image into your document and your cursor is positioned in the image area. It lets you do everything from cropping the image to positioning it on the page.

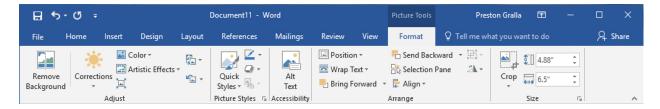

When you insert a table into your document and position your cursor in it, two new tabs appear: Table Tools/Design and Table Tools/Layout. The Design tab lets you control the table's style, including borders and shading, while the Layout tab lets you specify the number of rows and columns, merge and split cells, sort the table's data and more.

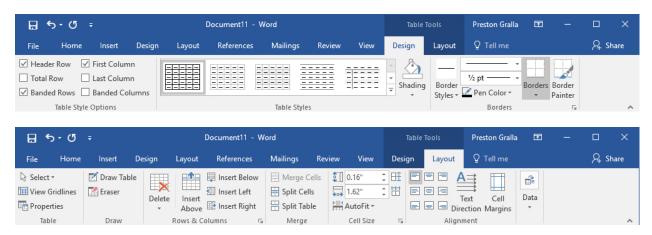

Similarly, when you insert a chart into your document and position your cursor in it, you see the Chart Tools/Design and Chart Tools/Format tabs. The Design tab lets you set what the chart looks like and what data appears in it, and the Format tab lets you control how it integrates with the page and do things such as change the styles of the shapes and lines in the chart.

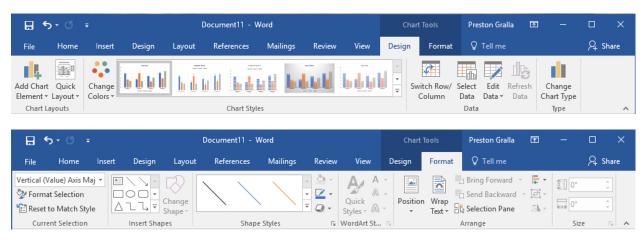

Following are some of the most commonly used commands from these contextual tabs. Note that these keyboard shortcuts work only if your cursor is in the picture, table or chart.

| Useful contextual tab commands                                            |                                                                                                    |                                                                                                    |
|---------------------------------------------------------------------------|----------------------------------------------------------------------------------------------------|----------------------------------------------------------------------------------------------------|
| Action                                                                    | Word 2016/2019 Ribbon location                                                                                                   | Keyboard shortcut                                                                                                    |
| Go to the Picture<br>Tools/Format tab                                     | Picture Tools/Format                                                                                                    | Alt-JP                                                                                                    |
| Select a picture style                                                    | Picture Tools/Format tab > Picture<br>Styles group                                                                               | Alt-JP, K                                                                                                    |
| Sharpen, soften or change the brightness/contrast of a photo              | Picture Tools/Format tab > Adjust group > Corrections                                                                            | Alt-JP, R                                                                                                    |
| Change the color saturation or tone of a photo, or re-color it            | Picture Tools/Format tab > Adjust group > Color                                                                                  | Alt-JP, I                                                                                                    |
| Go to the Table<br>Tools/Design tab                                       | Table Tools/Design                                                                                                    | Alt-JT                                                                                                    |
| Select a table style                                                      | Table Tools/Design tab > Table Styles group                                                                                      | Alt-JT, S                                                                                                    |
| Go to the Table<br>Tools/Layout tab                                       | Table Tools/Layout                                                                                                    | Alt-JL                                                                                                    |
| Insert a row or column in the table                                       | Table Tools/Layout tab > Rows & Columns group > Insert Above <i>or</i> Insert Below <i>or</i> Insert Left <i>or</i> Insert Right | Insert row above: Alt-JL, A<br>Insert row below: Alt-JL, BE<br>Insert column to left: Alt-JL, L<br>Insert column to right: Alt-JL, R |
| Delete cells, columns, rows or the whole table                            | Table Tools/Layout tab > Rows & Columns group > Delete                                                                           | Delete cells: Alt-JL, DD Delete columns: Alt-JL, DC Delete rows: Alt-JL, DR Delete table: Alt-JL, DT                                 |
| Sort data in table                                                        | Table Tools/Layout tab > Data group > Sort                                                                                       | Alt-JL, SO                                                                                                    |
| Insert a formula in the table                                             | Table Tools/Layout tab > Data group > Formula                                                                                    | Alt-JL, UL                                                                                                    |
| Go to the Chart<br>Tools/Design tab                                       | Chart Tools/Design                                                                                                    | Alt-JC                                                                                                    |
| Select a chart style                                                      | Chart Tools/Design tab > Chart Styles group                                                                                      | Alt-JC, S                                                                                                    |
| Add or change chart elements such as axis titles, data labels or a legend | Chart Tools/Design tab > Chart Styles group > Add Chart Element                                                                  | Alt-JC, A                                                                                                    |
| Go to the Chart<br>Tools/Format tab (when<br>cursor is on a chart)        | Chart Tools/Format                                                                                                    | Alt-JA                                                                                                    |
| Position the chart on the page                                            | Chart Tools/Format tab > Position                                                                                                | Alt-JA, PO                                                                                                    |

#### Other Ribbon tabs and icons

Depending on your version of Office and the device you use, you might have access to additional main Ribbon tabs, such as Draw, which lets users with touch devices annotate and draw on their documents. Word 2019 also adds a Help tab to right end of the main Ribbon tabs. There are also icons to the right of the Ribbon tabs that for using the Tell Me feature and opening the share pane.

| Other useful commands               |                                        |                          |
|-------------------------------------|----------------------------------------|--------------------------|
| Action                              | Word 2016/2019 Ribbon location         | <b>Keyboard shortcut</b> |
| Launch the Help pane (in Word 2019) | Help tab > Help                        | Alt-Y, H                 |
| Show online training (in Word 2019) | Help tab > Show Training               | Alt-Y, S                 |
| Go to the "Tell Me" text box        | "Tell me what you want to do" text box | Alt-Q                    |
| Open/close the Share pane           | Share button                           | Alt-ZS                   |

Preston Gralla is a contributing editor for Computerworld and the author of more than 45 books, including Windows 8 Hacks (O'Reilly, 2012) and How the Internet Works (Que, 2006).